# Live Webcast for the Special Gathering to Celebrate the 60th Anniversary of True Parents' Holy Wedding - Broadcast Announcement

Hak Ja Han May 6, 2020

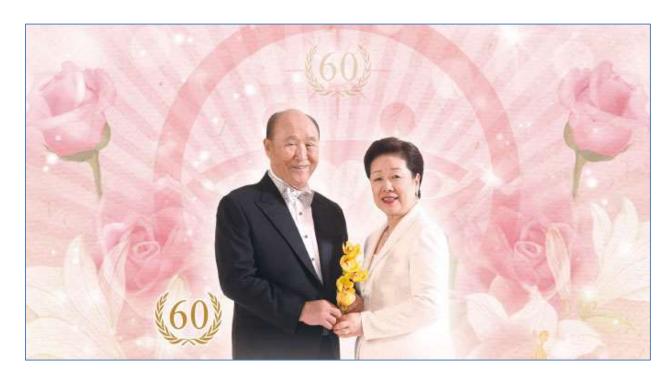

- Date & Time: 8th of May at 10:00 AM (Korean Time)
- Venue: HJ Heaven and Earth CheonBo Training Center
- Languages: Korean, Japanese, English, Spanish, French and Chinese

Transmission will begin 30 minutes before the event.

### How to follow the live broadcast

- Option 1: Log in to the PeaceTV website (www.ipeacetv.com) from a computer, smartphone or tablet and select the key to the desired language. 

   It is not necessary to register to watch the show live.
- Option 2: Download and install the PeaceTV application by searching for "PeaceTV". Once the App is downloaded, open then, click on the live broadcast banner.

#### **Requirements**

- An Internet connection of 10 Mbps or more
- Flash Player (version 10.0 or higher, it is recommended to download the latest version).
- Windows 7 users may have problems watching the live broadcast with Internet Explorer. In this case, download and use the Google Chrome web browser.

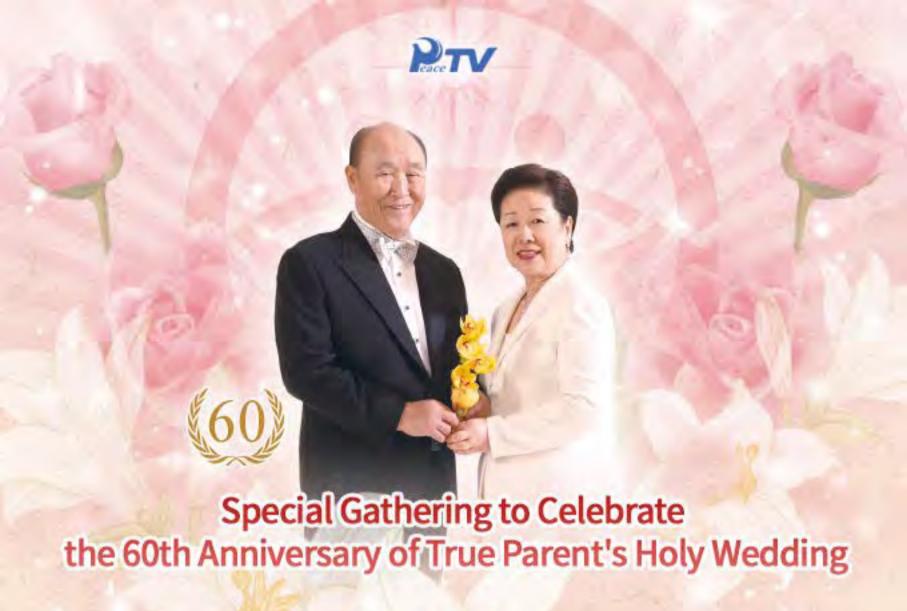

## **Live Broadcast**

Date & Time: 8th of May at 9:30 AM (Korean Time)

Venue: HJ Heaven and Earth CheonBo Training Center

Broadcast live in Korean, Japanese, English, Spanish, French and Chinese

### \* Detailed information on live Broadcast

- Transmission will begin 30 minutes before the event.
- How to follow the live broadcast

Option 1: Log In to the PeaceTV website (www.ipeacetv.com) from a computer, smartphone or tablet and select the key to the desired language.

### \* It is not necessary to register to watch the show live.

Option 2: Download and Install the PeaceTV application from

OR by searching for "PeaceTV". Once the App is downloaded, open then, click on the live broadcast banner.

## ◆ Requirements

- 1) An Internet connection of 10 Mbps or more
- Flash Player (version 10.0 or higher, it is recommended to download the latest version).
- 3) Windows 7 users may have problems watching the live broadcast with internet Explorer. In this case, download and use the Google Chrome web browser.